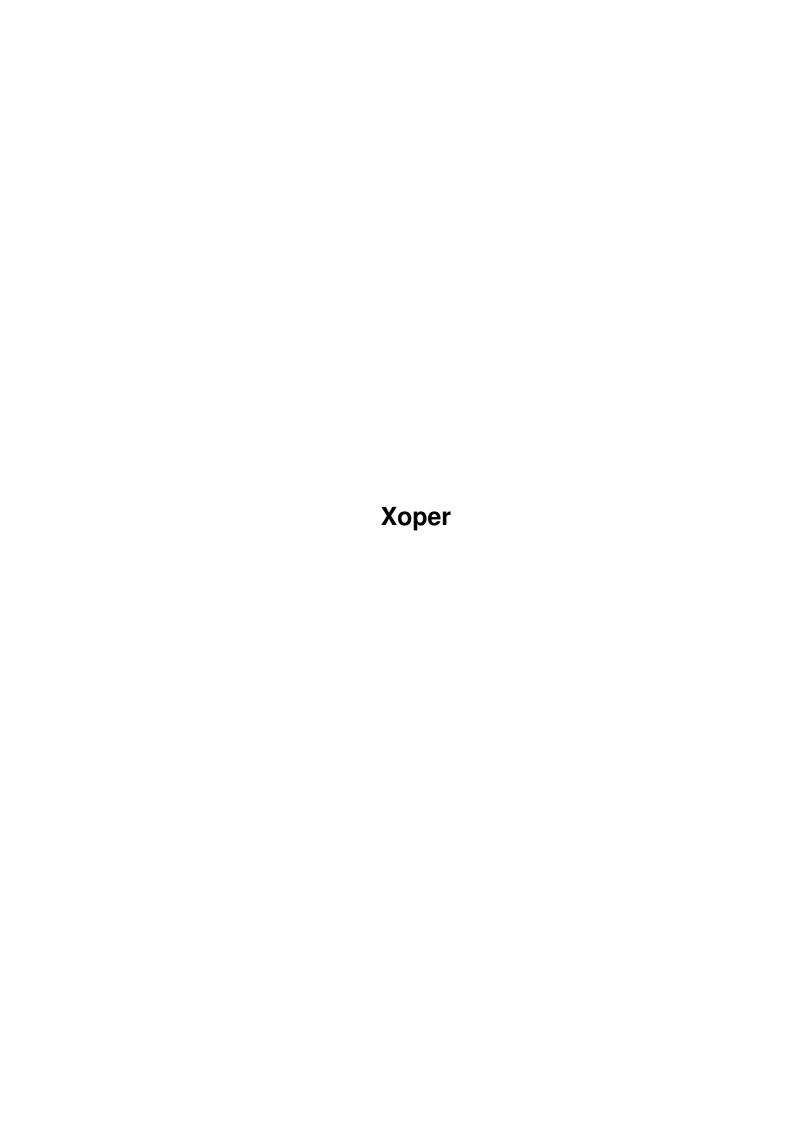

Xoper

| COLLABORATORS |         |                  |           |  |  |  |  |
|---------------|---------|------------------|-----------|--|--|--|--|
|               | TITLE : |                  |           |  |  |  |  |
| ACTION        | NAME    | DATE             | SIGNATURE |  |  |  |  |
| WRITTEN BY    |         | February 6, 2023 |           |  |  |  |  |

| REVISION HISTORY |             |      |  |  |  |  |
|------------------|-------------|------|--|--|--|--|
| DATE             | DESCRIPTION | NAME |  |  |  |  |
|                  |             |      |  |  |  |  |
|                  |             |      |  |  |  |  |
|                  |             |      |  |  |  |  |

Xoper

# **Contents**

| 1 | Xop  | Koper                                            |    |  |  |  |
|---|------|--------------------------------------------------|----|--|--|--|
|   | 1.1  | Xoper Documentation - Contents                   | 1  |  |  |  |
|   | 1.2  | Xoper Documentation - Introduction               | 2  |  |  |  |
|   | 1.3  | Xoper Documentation - Requirements               | 2  |  |  |  |
|   | 1.4  | Xoper Documentation - Installation               | 2  |  |  |  |
|   | 1.5  | Xoper Documentation - Usage                      | 2  |  |  |  |
|   | 1.6  | Xoper Documentation - Keys                       | 4  |  |  |  |
|   | 1.7  | Xoper Documentation - Commands                   | 5  |  |  |  |
|   | 1.8  | Xoper Documentation - Viewing Exec lists         | 6  |  |  |  |
|   | 1.9  | Xoper Documentation - Viewing other system lists | 9  |  |  |  |
|   | 1.10 | Xoper Documentation - Commands with parameter    | 12 |  |  |  |
|   | 1.11 | Xoper Documentation - Commands without parameter | 17 |  |  |  |
|   | 1.12 | Xoper Documentation - Toggles and Options        | 19 |  |  |  |
|   | 1.13 | Xoper Documentation - Dangerous Commands         | 21 |  |  |  |
|   | 1.14 | Xoper Documentation - Task Types                 | 23 |  |  |  |
|   | 1.15 | Xoper Documentation - Task States                | 23 |  |  |  |
|   | 1.16 | Xoper Documentation - Task Names                 | 24 |  |  |  |
|   | 1.17 | Xoper Documentation - CLI Infos                  | 24 |  |  |  |
|   | 1.18 | Xoper Documentation - Base Address               | 24 |  |  |  |
|   | 1.19 | Xoper Documentation - Open Count                 | 25 |  |  |  |
|   | 1.20 | Xoper Documentation - Version and Revision       | 25 |  |  |  |
|   | 1.21 | Xoper Documentation - Flags                      | 25 |  |  |  |
|   | 1.22 | Xoper Documentation - Name                       | 25 |  |  |  |
|   | 1.23 | Xoper Documentation - The Amiga Guru Book        | 26 |  |  |  |
|   | 1.24 | Xoper Documentation - Bugs and Limitations       | 26 |  |  |  |
|   | 1.25 | Xoper Documentation - Technical Info             | 28 |  |  |  |
|   | 1.26 | Xoper Documentation - History                    | 29 |  |  |  |
|   | 1.27 | Xoper Documentation - Acknowledgments            | 32 |  |  |  |
|   | 1.28 | Xoper Documentation - Disclaimer                 | 32 |  |  |  |
|   | 1.29 | Xoper Documentation - Copyright                  | 32 |  |  |  |
|   | 1.30 | Xoper Documentation - Author                     | 33 |  |  |  |

Xoper 1 / 33

# **Chapter 1**

# Xoper

# 1.1 Xoper Documentation - Contents

Xoper 2.5

 $$\rm A$$  powerful system monitor Copyright © 1988/95 by Werner Günther and Gunther Nikl All Rights Reserved.

Introduction

What is Xoper?

Requirements

System requirements

Installation

Getting started

Usage

How to use Xoper

Some Basics

Keyboad Control

Command Overview

 $\hbox{\tt Description of all commands}$ 

Bugs/Limitations

Existing problems

Technical Info

How it was done

History

What is new?

Xoper 2 / 33

Acknowledgments

Whom I want to thank.

Disclaimer

No Warrantries

Copyright

About legal issues.

Author

Who did it?

### 1.2 Xoper Documentation - Introduction

Xoper is a freeware program to display and to control system activity. Take a deep look inside your amiga and investigate what yor amiga is actually is doing. Xoper gives you interesting system information and can display various system lists.

## 1.3 Xoper Documentation - Requirements

Requirements \*\*\*\*\*\*

Xoper has no special requirements to run. To use Xoper an Amiga with at least 512KB RAM and Kickstart 1.2 (V33) is sufficient. It works with any amiga system upto Kickstart 3.1 (V40). No problems should arise with 68020, 68030, 68040 and 68060 (?) processors.

# 1.4 Xoper Documentation - Installation

Installing Xoper is fairly easy. Copy the program including the info file to a location on your harddisk. If you want you can then add this location to the global search path using the 'path' command, but this is not required. Thats all :-)

# 1.5 Xoper Documentation - Usage

3/33 **Xoper** 

#### Usage \*\*\*\*

Xoper can be started either from CLI/Shell or Workbench. To start Xoper from the Workbench doubleclick on its icon. To start Xoper from the shell simply type:

#### 1> Xoper

followed by a return. This should start Xoper provided that it could be located somethere in your search path. There is no need to 'run' the program because Xoper 'detaches' itself from the shell.

Xoper can be started with several options. If you run it from shell with a questionmark (?) as argument you'll get the argument template:

"CMD/K, NOSCRIPT/S, CX\_POPUP/K, CX\_POPKEY/K, CX\_PRIORITY/N/K"

#### - CMD

used to specify which system list Xoper shall show by default used to remove Xoper from memory -> CMD=kill

#### - NOSCRIPT

Specifying this option disables the execution of Xopers startup script

#### - CX\_POPUP

This switch decides whether to open Xopers window at startup or not by specifying ON or OFF. It replaces the  $^\prime\text{-b}^\prime$  switch prior to v2.4. The default is to open Xopers main window. Please note, this argument will be used even with Kickstart 1.2/1.3!

#### - CX POPKEY

This specifies which hotkey Xoper shall use. The format of this string has to be a valid commodity string description. Its necessary to quote the description, eg.

```
CX_POPKEY="lalt lshift numpad *"
```

This argument affects only the \*commodity\* hotkey not the inputhandler hotkey. That one is hard-coded into Xoper and its always "Amiga-Amiga-X ↔

Because the commodity.library is only available with Kickstart 2.0 or higher CX\_POPKEY will be ignored with older Kickstart revisions.

#### - CX\_PRIORITY

This argument is used to specify the priority for Xopers commodity  $\,\,\leftrightarrow\,\,$ 

It has to be between -128 and +127. Here applies the same as with  $\leftrightarrow$ CX\_POPKEY:

this switch will be ignored under Kickstart 1.2/1.3.

All those arguments can also be specified when running Xoper from Workbench  $\,\,\,\,\,\,\,\,\,\,$ bv adding tooltypes to Xopers icon. If you place Xoper in the WBStartup-drawer

Xoper 4 / 33

there is no need to add the tooltype "DONOTWAIT". Xoper \*always\* creates its own process.

At startup Xoper loads and executes a file named 'Xoper.Startup'. That file  $\ensuremath{\leftarrow}$  can

be placed in various locations. First Xoper tries to open the script in the current directory, then in env: and last in s:. This startup-script is used  $\leftarrow$  to

Xopers window will be opened after the startup-script has been processed (if  $\hookleftarrow$  one

was found of course).

Xoper can be controlled via 'Exchange' - the commodity master control  $\ensuremath{\hookleftarrow}$  program.

With Exchange its possible to force Xoper to show/hide its window or to  $\leftarrow$  remove

Xoper from memory. Removing can also be done by sending Xoper a Ctrl-C. Its  $\ \leftarrow$  not

possible to deactivate Xopers commodity broker. It stays always active - I  $\ \leftarrow$  feel

that a hotkey has always to be present.

### 1.6 Xoper Documentation - Keys

Keys

can be used are:

- the slider gadget to scroll in the output window up or down
- the dragbar to move Xopers window around

or the screen.

All commands, however, have to be entered via the keyboard. This may seem to  $\ \ \ \ \ \$  be

that need to be remembered. :-)

Xopers window (or screen, but even then its a window:) is devided into two sections: an very small input line on the bottom and a large output area on  $\leftarrow$  the

top. if the output exceeds the size of the window you may scroll or 'page' through the text using the num-pad keys:

A1000 others
7 Home Top of display
1 End Bottom
9 Pg Up one page up

Xoper 5 / 33

```
3 Pg Dn one page down
8 Up Arrow one line up
2 Down Arrow one line down
4 Left Arrow one page left
6 Right Arrow one page right
```

For up and down scrolling you can also use the slider gadget, but this sould  $\ \hookleftarrow \$  be obvious.

The input section has some line editing facilities and a history buffer controllable with the following keys:

```
Cursor left
                          cursor one character left
Shift left
                          cursor to the start of the next word
Cursor right
                          one character right
Shift right
                          previous word
Cursor Up
                          previous line in history buffer
Shift Up
                          top of buffer
Cursor Down
                          next line in history buffer
Shift Down
                          bottom of buffer
DET.
                          delete char under the cursor
BS
                          delete char left from the cursor
Ctrl
                          delete the entire line
Ctrl
       K
                          delete EOL
      (numpad '0')
                          toggles insert mode (default is 'on')
Ins
Del
      (numpad '.')
                          same as DEL
Tab
                          Command line completion
                          Example: press <c>, hit <tab> several times.
                          moves the input area from the bottom into the \,\,\,\,\,\,\,\,\,
ESC
   output
                           section. Entering a command here (i.e overwiting \leftarrow
                           output line), will cause Xoper to add the address \leftarrow
                              of
                           that node to your command line.
                           Example: Show the hunks of a 'File.System' process ←
                           type 'T' to get a list of all tasks, press <esc>, \leftarrow
                           the cursor to the line displaying the File.System
                           process and type 'Hunks <enter>'. Press <enter> \leftrightarrow
                              once
                          more to return to the usual Xoper display.
HELP
                          displays the help panel (may be pressed at any \,\leftarrow\,
   time)
```

## 1.7 Xoper Documentation - Commands

Commands

\*\*\*\*\*

Xoper 6 / 33

Commands have to be entered in the input line at the bottom of the window. These are devided into several groups:

```
Exec lists

Other system lists

Commands with parameter

Commands without parameter

Toggles and options

Dangerous commands
```

### 1.8 Xoper Documentation - Viewing Exec lists

```
- EXEC lists
These are always single character entries and may be specified in any \,\,\hookleftarrow\,
   order,
upper or lower case, after the prompt or from CLI/WB as parameters. If \,\,\leftarrow
   more
than one list has to be displayed, you may enter several commands in one
line. Separating them with blanks displays the list one by one instead of
showing them all at once.
T = Tasks (default if Xoper is started without parameters)
   Shows some essential values for
       tasks
         (this includes dos processes). The
   display contains the address of the tasknode,
       task type
       task state
   task priority in decimal , CPU usage in percent, the process number ( \hookleftarrow
       only
       dos processes
        started from CLI), and
       task name
F = Task Flags
   Shows also the task list but with some other information than the 'T' \ensuremath{\leftarrow}
       command.
   Lists the task node in HEX,
       task state
```

Xoper 7 / 33

```
, allocated signals, signals the task is
   waiting for, so far received signals, the address of the next \,\,\,\,\,\,\,\,\,
      instruction to be
   executed - usually referred as the program counter (pc) -, for amigas \leftrightarrow
      equiped with
   a FPU the fpu-state and
       task name
U = CPU Usage
   Shows again the task list but also with other information than the 'T' \leftarrow
        or 'F'
   command.
   Lists the task node in HEX,
       task state
       , a tasks run time and its total amount
   of cpu time it used so far (both values since Xoper was started!), the \hookleftarrow
       process
   number and
       task name
C = CLI Commands
   Shows a list of all CLI commands.
   Displays the task node in HEX,
       task state
       type
       mode
       , cli number, cli name
   (the process name) and command (the actual executed command).
L = Libraries
D = Devices
R = Resources
   Shows a list of all currently loaded libraries, devices or resources. \leftrightarrow
      They are
   explained together because all have the same basic structure.
   Displays the
       base address
       open count
       version
        and
       revison
       flags
        and
       name
```

Xoper 8 / 33

#### E = Resident

Shows a list of all resident modules of the system. Displays the base address, priority, flags, version, type and name for  $\hookleftarrow$  every resident module found.

#### M = Memory

Shows all available memory types Displays the lower and upper bound, free bytes, memory attributes,  $\hookleftarrow$  priority and hunkname for all memory regions

#### P = Ports

Shows a list of all public ports in the system.

Displays the port address, port name, port flags, signal bit, queue ← length (number of messages and taskname of the owner.

#### I = Interrupts

Shows a lists of all interrupts.

Displays the interrupts node address, pointer to interrupt data, 

pointer to

interrupt code, priority, interrupt type ([S]erver/[H]andler), 

interrupt

interrupt state ([E]nabled/[D]isabled), another type (interrupt queue 

the

interrupt belongs to) and interrupt name.

#### S = Stack

Shows information about task stacks.

Displays the lower limit, the actual stack size, the currently used ← stacksize

and taskname. If the current stackpointer is not within the tasks ← stackbounds

this function displays "----" as used stacksize (possible candidates ← for this

are programs launched with ixemuls vfork() call)

CAUTION: if you want to minimize your stack using this utility, please note that dos-functions prior Kickstart 2.0 use 1500 bytes at the bottom of the stack frame for their own purpose and note that the stacksize is only checked \*one\* time per second by this command.

#### A = Semaphores

Shows information about public semaphores.

Xoper 9 / 33

```
Displays the semaphores base address, current owner, queuecount, \ \hookleftarrow nesting count and semaphore name.
```

```
Example: Entering TPM would display Tasks, Ports and Memory. The display 
would
be updated after a few seconds (5 by default, may be changed with 
the
'time' command)
```

### 1.9 Xoper Documentation - Viewing other system lists

```
- Other system lists
```

#### Windows

Here you get a list of all existing windows. For every window will be displayed its address, its ownertask, its location relative to its screen, its size and finally the windowtitle.

#### Screens

This lists all existing screens. The information diplayed will contain for every screen the screen address, the screen size, its depth (how many bitplanes) and the screen title. If Kickstart 2.0 or higher is available the next line shows the screens modeid and if possible also the mode name. If a mode name couldn't be retrieved '???' will be displayed.

#### PubScreens

```
Only useful with Kickstart 2.0 or higher. Shows for all pubscreen nodes the node address, the screen name, the actual state (public or private) \hookleftarrow , the use count (how many visitors), the attached signal and the \hookleftarrow ownertask.
```

#### WindowFonts

This retrives information which font is used in which window. You will see the window address, the ownertask of a window, the window location on its screen and the windowtitle. The next line will show the node address off the window font, the use count of this font, its X and Y size, its type (rom or diskfont, fixed or proportinal), the lo and hi character and finally the font name.

Fonts

Xoper 10 / 33

This command display a list of all currently loaded fonts (its not a  $\,\,\hookleftarrow\,\,$  list

of all \*available\* fonts). The displays contains (as always) the node address, the font use count, its X and Y dimension, its type, the lo  $\ \hookleftarrow$  and

hi character, the font name.

#### Capture

Displays the values for some entries in the ExecBase structure.

-> Cold capture, Cool Capture, Warm Capture and KickMemPtr

These entries can be used to install recoverable programs that survive resets. Using Cold or Cool capture is somewhat a 'dirty' method (in  $\leftarrow$  ancient

times often used by viri). As far as I know Warm Capture has never and can never be used. The system conform way of installing programs that survive a reset is the usage of KickMemPtr. The display for those  $\longleftrightarrow$  entries

will contain the start and end location for an entry and its size.

#### TimerIO

Displays pending timer requests. It shows the address of the IORequest structure, the unit number (MICROHZ or VBLANK), the time to complete  $\,\leftrightarrow\,$  and

the task submitting the request.

Now fixed to work with Kickstart 2.0 and higher (not totally accurate  $\leftarrow$  though).

Its somewhat "magic".

#### DiskChange

Shows all installed diskchange interrupts. It displays the node, data  $\leftarrow$  and

code field of the interrupt, the device it is attached to (df0:-df3:)  $\leftarrow$  and

the task that added the interrupt (if available). The main purpose of  $\ \ \ \$  this

command was to check for a virus, as the diskchange interrupt is  $\ \hookleftarrow \$  wonderful

place to install them.

To retrieve this information in a legal way a diskchange interrupt  $\ \leftrightarrow \$  should

be installed. Unfortunately the trackdisk.device prior Kickstart 2.0  $\,\,\hookleftarrow\,\,$  had

a bug that prevented installed interrupts from being removed. Therefore this function used some internal knowledge of the trackdisk.device.  $\leftarrow$  Thats

the reason why its not working with OS2.0 anymore and has been disabled  $\hookleftarrow$ 

I was to lazy to correct this for OS2.0, sorry.

Xoper 11 / 33

#### InputHandler

Displays the node, the priority and name (if any) of all input handlers currently installed.

This was the usual way of implementing hotkeys or intercepting the  $\ \ \leftarrow$  input

stream prior Kickstart 2.0. Xopers hotkey facility itself was based on an inputhandler. Since OS2.0 there exists a commodity.library, that provides functions to deal with input events and to easily add a hotkey to a program. Its much more flexible than the old method.

#### Devices

Displays the name, heads, sectors, tracks, buffers (if appropriative), the state (loaded or not) and the handler-process of every dos-device Note: DOS-Devices are totally different to exec devices!

#### Files

List the lock, access type, size and the name of all open files. CAUTION! This may not work for all devices, but it works for C=  $\leftarrow$  Handlers upto 3.0 ...

#### Locks

List any lock
BUG: Trying to lock a Volume "RAM Disk" crashes the machine sometimes. 

If

a voulume "RAM Disk" is found it will be replaced by the 
devicename

"RAM:". Make sure you don't have a disk labeled "RAM Disk" or you 
will

never see its locks:-)

(The problem affected only V33 of the operating system)

CAUTION! Here applies the same as with 'Files'. It works for all C= 
Handlers

but others may fail (eg AmiCDROM) The problem is not a bug in 
the
handler but of an illegal assumption Xoper makes about a lock!

#### CurrentDir

List current directory settings of all processes

#### Low-Memory Handler

Displays the node, the priority and name (if any) of all lowmemory  $\hookleftarrow$  handlers currently installed. Only available with v39 or up.

Xoper 12 / 33

#### Frags

Counts free memory hunks by size. Displays the size in hex and decimal, number of hunks and the largest available hunk.

### 1.10 Xoper Documentation - Commands with parameter

Example: Taskpri 1 Shell Process

```
- Commands with parameter
 These commands may be entered in upper or lower case. Parameters enclosed
  in '<>' must be, enclosed '[]' may be specified. Names are usally entred
 as ascii strings, it can however happen that two or more nodes of the \,\,\leftrightarrow\,\,
     same
 name exit. On task you may specify the dos-processnumber to sort them out \hookleftarrow
  If everything fails, you can enter the node-address with a leading '\$'. \hookleftarrow
 address will be checked first before the command is being executed. If \leftrightarrow
  check fails you'll get an error message or a warning aor a prompt, \leftrightarrow
     depending
 omn what went wrong. Names are always the last parameter to enter. This \ \hookleftarrow
  seem strange, but this is the simplest way to get rid of embedded blanks.
 Time <seconds>
    Set time between updates. Minimum is 0.1 seconds, maximum 255.9, \leftrightarrow
       default
    is 5 seconds. "Time 0" stops any autoamtic update and waits for a \,\leftrightarrow\,
    Values < 0.5 are nor recommended.
      Example: Time 1.5
 Mypri <priority>
    Shortcut for "Taskpri Xoper <priority>"
      Example: mypri 2
 Taskpri <priority> [processnumber] <taskname>
    Change the priority of a task. Values may range from -128 to 127, \leftrightarrow
       better
    use values between -5 and 5
```

Xoper 13 / 33

```
Break [processnumber] <taskname>
  Set break signals. Useful for tasks running in background or from \leftrightarrow
     Workbench.
    Example: Break 3 TolleUhr
Freeze [processnumber] <taskname>
  Halt a Task. The task should be READY or WAITING. Frozen tasks are \ensuremath{\hookleftarrow}
     queued
  in a new list called FROZEN (this is a private list of Xoper itself!). \hookleftarrow
  you leave Xoper, halted Task will be released automatically.
    Example: Freeze Killer Graphics Task
Warm [processnum] <taskname>
  Restart a halted Task. Task must be FROZEN.
    Example: Warm Killer Graphics Task
SnoopMem [processnumber] <taskname>
  Track memory allocation/deallocation of a task. Press break (CTRL-C) to
  stop. List includes: action (alloc/free), memory requirements (CHIP/
     FAST/
  PUBLIC/ etc.), memory size, memory location (start, end) and the \leftrightarrow
     address
  from where AllocMem() was called.
TraceOpen/TraceLock
  Monitors dos calls to Open() and Lock(). Press break to stop.
Zerotimer [processnumber] <taskname>
  Reset the used time counter on the cpu usage display. This is useful if
  benchmarking a cli command.
Hide <taskname>
  The task-list tends to be longer than the window size. You may inhibit \,\,\hookleftarrow\,
  output of some tasks you are not interested in using this command.
   Example: Hide trackdisk.device
```

```
Pri <priority> <nodename>
  Change the priority of any other node. If the specified node has been \,\,\,\,\,\,\,\,\,
      found,
  the entire list the node belongs to will be resorted.
  This command does not work for tasks.
    Example: Pri 50 chip memory (try to allocate memory in CHIP first)
Info <librarynode | devicenode>
  Show additional information stored in the lib_IdString field. This can \leftrightarrow
     he
  useful for libraries, devices or resources.
  NOTE: Some programs dont follow the rules! That can cause an Enforcer \,\,\,\,\,\,\,\,\,\,\,\,\,
     hit.
    Example: Info arp.library
RemResident <resident module name>
  Kicks a resident module out of the ResModules-List. It does not free \,\,\,\,\,\,\,\,\,\,\,\,\,
     t.he
  module itself, but only makes sure it won't be reactivated during the \ensuremath{\hookleftarrow}
     next
  reset. Removing a ROM-based module does not have any effect.
Clear [longword]
  Fill unused memory chunks with pattern, default is 0. Handy for \leftrightarrow
     debuggers.
    Example: Clear $66726565
Hunks [processnumber]  processname>
  Show location, BCPL-Pointers and length of memory blocks the process \leftrightarrow
  Note: If the process has only only one hunk with length zero the \ \ \hookleftarrow
     process has
         usally been created by the dos-function 'CreateNewProc()'
    Example: Hunks RAM
Openlib <libraryname>
  Open a library. This is useful if you don't want a specified library \leftrightarrow
     being
  'flushed' out.
    Example: Openlib arp.library
```

Xoper 15 / 33

```
Myfont [size] <fontname> | default
  This command changes the font for Xopers window. Since version 2.4 \leftrightarrow
     Xoper
  is no longer restricted to topaz/8. Every fixed width font any size can \leftrightarrow
  used. For fontname the suffix '.font' can be omitted. This will be \leftrightarrow
      added
  automatically. This command can also be used to reenable the system \ \hookleftarrow
  font for Xopers window by specifying "default" as fontname.
    Examples: myfont 8 macintosh
               myfont default
SetFont [size] <fontname> <window>
  Change the default font of a window. To avoid confusion, you should use \hookleftarrow
  font with the same font size as the original font, as many programs \leftrightarrow
     relv
  on the point size.
    Example: Windows
              Press <esc>, move the cursor to the Xoper window line and \leftarrow
              Setfont diamond.font
              (now you know what I mean by 'relying on a font size' :-))
Lockdrive <drivename:>
  Prevent DOS, Workbench and Disk-Validator from cluttering on the drive.
  This command isn't very useful, but I needed it myself. Please note \ \hookleftarrow
  the drivename is case sensitive and has to end with a ':'.
Freedrive <drivename:>
  Re-enable a drive.
Window <leftedge> [toptedge [width [height]]]
  Works only in script files. Defines the window to be opened.
    Example: Window 0 0 550 190
IconPos <leftedge> [toptedge [width [height]]]
```

Defines the initial position of Xoper's icon. Used in the startup script. Only useful prior Kickstart 2.0. OutputLines <number of lines> Set the maximum number of lines the output buffer may hold. If the overflows, a line from the top of the buffer will be deleted for each  $\ \leftarrow$ new line. The default value is 500, using a maximum of 500 \* 104 = 52000 bytes. HistoryLines <number of lines> Set the maximum number of input lines the history buffer should hold. Default is 10 lines. MinimumChars <number of characters> added to the history buffer. Default is 2 characters. SaveOutput <filename> Write the contents of the output buffer to a file. If the file already exists, the output will be appended. PopKey <description> Change the hotkey description for our commodity. With the hotkey you  $\ \hookleftarrow$ can popup Xoper if it is in sleep mode or simply pop it's window (including screen) to front. See for instance 'Toolmanger.doc' for a complete key description (sorry!) The actual hotkey is always displayed in the  $\leftrightarrow$ window The default hotkey is 'lcommand - rcommand - X' (means press left amiga  $\hookleftarrow$ right amiga and x at the same time). Repeat <Command string> Repeats the command string at the current refresh rate (see 'Time'). However, commands not producing any output won't be repeated, but only executed once. Press <enter> to stop. Example: Time 1 Repeat TimerIO

Xoper 17 / 33

SetFKey <key number> <string>

Assign a string to a funktion key. 'Key number' is a value between  $\leftarrow$  1-20,

10-20 denotes shifted keys. Use  $'^{\prime}$  to simulate a <return> and  $'\_'$  for space (the parser strips leading/trailing blanks).

Alias <AliasName> <CommandName>

Defines a new name to be used along with the original command name. The  $\hookleftarrow$  new

name should not contain any blanks. To delete an existing alias use the <AliasName> without a commandname.

Example: Alias ih InputHandler

### 1.11 Xoper Documentation - Commands without parameter

- Commands without parameter

Alert

Show last Guru Xoper caught.

Lastalert

Show last Guru Meditation code or rubbish. (information obtained by exec). Doesn't work when Enforcer is running, as it needs to peek  $\,\hookleftarrow\,$  memory

location \$100.

ClrCool, ClrCold, ClrWarm

Clear one of those pointers.

TrapGuru

Activates a trap handler similar to GOMF. It only works with a 68000 processor, as it relys on a specified stack frame (at least I think so, couldn't check it out). If an exception occurs (i.e. GURU) Xoper will stop (or popup, if running in background) and display some information

Xoper 18 / 33

```
about what happened (the taskname causing the error, its program \leftrightarrow
     counter,
  the alert number etc.) and you'll be asked if you want to (K)ill the \leftrightarrow
  or (I)gnore the exception. Choosing (i)gnore will do nothing at all if \leftrightarrow
      t.he
  erroneous program was a process (as it will stop itself displaying a
  'Task held...' requester), but force a task to execute a 'Wait(0L)' (i. \leftarrow
  wait forever) as tasks do directly display an alert box.
Flush
  Clean up memory, flush unused libraries, devices and fonts.
ShowHistory
  Show the history buffer. (quite useless, I know)
KillHistory
  Delete all lines from the history buffer. (still useless)
ColdReboot
  destroys first execbase to force a "coldreboot" and then executes a \leftrightarrow
      normal
  reboot
Reboot
  Reboot the machine by either the "official reset code" or by Execs \,\,\,\,\,\,\,\,\,\,\,\,\,\,\,
     ColdReboot()
[Q]uit or Hold
  Exit Xoper but stay in background. When Xoper pops up window settings \leftrightarrow
      and the
  selected display are restored.
  NOTE: When Xopers window is closed with the WINDOWCLOSE-Gadget, Xoper \,\leftrightarrow\,
         exit - it goes to sleep. This behavior is *needed* for a \leftrightarrow
             commodity,
         because it has to *hide* its window only.
Exit
  Clean up and quit.
```

Xoper 19 / 33

### 1.12 Xoper Documentation - Toggles and Options

```
- Toggles and Options
 All options can be entered with either on or off. If a option is entered
 alone it acts as toggle.
  (Exeptions are usescreen/usewindow, those are the toggles itself)
 Sort
    The tasks listing is sorted to avoid 'jumping' of the display. Sort \leftrightarrow
    this feature on/off. (Stupid command, but was easy to implement).
 CLICmd
    Toggles between showing the loaded command and the taskname of CLI \,\,\hookleftarrow\,
       processes
    in the tasks listing.
 TaskInfo
    Toggles additional process information (unitnumber, stdio, devicename)
    and off.
 Taskports
    Disable / enable a listing of taskports if ports are displayed.
 Hidden
    Turn those hidden Tasks back on. It is actually a toggle.
 Usage
   Toggle CPUSE field on the task display between usage relative to all
   possible dispatches and usage relative to actually dispatched tasks.
   Ahem...not very clear I think. Well, let me try again...
   If you add all CPUSE fields together you get 100 % (more or less 1%). \leftrightarrow
       After
    entering "Usage" adding the fields together will give you the same \ \leftrightarrow
       value as
    shown in the 'CPU Activity field'. (I HATE having to write docs)
 Header
    Toggle the (rather long) header on the task display on/off.
```

Xoper 20 / 33

# UseScreen Opens Xopers window on a screen. The new screen will take its data ( $\hookleftarrow$ width, colors, viewmodes, etc.) from the Workbench screen prior to Kickstart $\,\,\leftrightarrow\,$ 2.0 and will use tags with kick 2.0. Xoper opens a borderless backdrop $\leftrightarrow$ window on the new screen. With V37+ of the oerating system the screen will be a $\leftrightarrow$ public screen, so other programs may open their windows there. Actually, thats $\hookleftarrow$ a bad idea because Xoper uses only a two colour screen, so other programs $\,\,\,\,\,\,\,\,\,\,$ may look a bit strange ... UseWindow Opens Xoper on a window. The window will appear on the default public $\leftrightarrow$ (usually the Workbech screen, but this can be changed eg. with " $\hookleftarrow$ ScreenManager" by Bernhard Möllemann) UseTopaz Sets Xopers window font to topaz/8 or to the with 'myfont' selected one ← This command has been implemented to quickly flip to topaz/8 because $\,\,\,\,\,\,\,\,\,\,\,\,$ fast for the window display. PropGad Turns the scrollbar on or off (as you like) The scrollbar with is $\ensuremath{\hookleftarrow}$ always adapted to the right border size. Iconify Turns the iconify on or off. A small window or appicon will appear if $\,\,\,\,\,\,\,$ iconify is on. The iconify window is always the fallback if the installation of $\hookleftarrow$ appicon fails. The reason for this is in most cases that the workbench $\,\,\,\,\,\,\,\,\,$ has

#### BackDropIcon

not been started yet (sigh!)

Xoper 21 / 33

Puts the Xoper icon behind all other windows, instead of creating it on  $\ensuremath{\hookleftarrow}$  top of them.

#### SmartPatch

Xoper has to patch some system functions. If Xoper is forced to quit it checks that no other program patched the same functions. In this case  $\ensuremath{\hookleftarrow}$  we

library vectors. But if you use 'SaferPatches' or 'SetMan' you can quit  $\hookleftarrow$ 

though the vectors are patched again, because those programs keep track  $\boldsymbol{\hookleftarrow}$  of

the right order functions have been changed. This works only if library vectors are changed via Execs SetFunction(). DO NOT alter library  $\leftrightarrow$  vector

by yourself !!!.

Xoper knows 'SetMan' internally and switches SmartPatch off regardless what is entered.

#### CxHandler

Prior Kickstart 2.0 the hotkey facility was realized with a lowlevel inputhandler. Since Kickstart 2.0 there exist a much more flexible way to cope with hotkeys. The commodities.library provides an easy method to implement a hotkey facility where the hotkey itself can easily be changed. Changing the key combination for the inputhandler is rather difficult (its hard-coded ;-(). But the inputhandler has one advantage: it gets all input events \*before\* the handler of the commodities. ← library

in the input stream.

This command enables you to switch between the lowlevel inputhandler  $\,\,\,\,\,\,\,\,\,\,\,\,\,\,\,\,\,\,\,\,$  and

the commodity hotkey.

With Kickstart 2.0 and above the commodity hotkey facility is on by default. The command has no effect with Kickstarts prior 2.0!

### 1.13 Xoper Documentation - Dangerous Commands

```
teminal-window will be freed. Simple tasks are just RemTask()'ed. If it \leftrightarrow
  not a CLI Task you'll be asked if it is a Workbench task, if the answer \leftrightarrow
  'Yes' unloading will be done by the Workbench. If not, you will be \,\,\leftrightarrow
     prompted
  unloaded
  are programs started by ARP'S ASyncRun (or ARun).
  Unloading of workbench tasks is no longer possible because the \,\leftrightarrow\,
     Workbench
  port is since OS2.0 no longer a public port!
Closelib <libraryname>
  This is exactly the same as CloseLibrary().
Closewindow <title>
  Closes a Window. Please, use it only if the corresponding Task has been
  'Cancel'ed. Use the Window-Structure address if the window has no name.
Closescreen <title>
  same as above, but for screens. If a screen will be closed first all
  its windows will be removed.
Unlock <lock>
  Unlock a file. *** VERY DIRTY *** (not the way how the lock will be \leftrightarrow
     removed
                                   but the way Xoper gets the lock)
CD [processnumber] processname>
  Change the current directory of a process. You are prompted if the old
  directory lock should be unlocked.
RemNode < node address>
  remove a node from a list.
RemPort <port address>
 remove a port from exec's port list.
RemIntServer <interrupt address>
```

Xoper 23 / 33

Remove a interrupt server.

Signal <mask> [processnumber] <taskname>

Set any task-signal. Mask is a hexadecimal value with or w/o leading '\$ \( \cdot '\).

See task's SIGWAIT field for sensible values. Tasks normally do not \( \cdot \) wait

for signals only, but for messages, that's why this command may not \( \cdot \) have

the desired effect, but it is quite useful for tasks hanging around and waiting for events that may never happen. Warning: Using Signal without any knowledge about what you are going to signal may cause a system- \( \cdot \) crash!

Example: Signal 10000000 PopCLI III

### 1.14 Xoper Documentation - Task Types

```
A so called "task" can be either a simple exec-task or \leftrightarrow
                     dos-process. A process is
a extension of an exec task. Only processes are allowed - with some \ \hookleftarrow
   exceptions -
to call functions in the dos.library.
To create an exec-task one can use the Exec function AddTask() or the \leftrightarrow
   Exec support
function CreateTask() (that also uses AddTask()). All programs started \leftrightarrow
   from CLI or
Workbench are processes. One can create processes manually with the DOS
   functions
CreateProc() or with the 2.0 version CreateNewProc(). These functions \leftrightarrow
   cannot be
used from simple tasks!
For more information about this topic please consult
       The Amiga Guru Book
```

# 1.15 Xoper Documentation - Task States

The task state indicates what a task is currently doing. The state can be  $\ensuremath{\hookleftarrow}$  .

```
INVALID - ???

ADDED - a newly created task

RUNNING - a task that has the processor (only one possible!)

READY - a task that lost the processor and requests it ← again

WAITING - a task waiting for an event (better: for signal(s))

EXCEPTION - a task exception (not processor exception!) has ← happened
```

Xoper 24 / 33

```
REMOVED
                    - a task that has ended
                    - a task has been frozen by Xoper meaning it has been \leftarrow
      FROZEN
          removed
                      either from the ready or waiting queue
                       (this in no way a system state!)
Usually you will only see tasks that are in a running (always Xoper!), a \leftrightarrow
   readv
or a waiting state. If a task is permanent in a ready state, this \,\,\hookleftarrow\,
   indicates that
the task is either heavily working or it makes "busy waiting" (very bad \leftrightarrow
   programming
habit). To lower the system load you can decrease the taskpriority of \,\,\,\,\,\,\,\,
   this task with
the 'taskpri' command. That doesn't hurt the task until no other task \leftrightarrow
   requests the
processor.
To see ADDED or REMOVED is rather unlikely as well as EXCEPTION. Using \leftrightarrow
handling
those exceptions.
```

### 1.16 Xoper Documentation - Task Names

```
The taskname will be the name of the loaded command if the task is a CLI ← command.

The loaded command name is then enclosed in [].

Additional information displayed can be:

- stdin and stdout enclosed in ()

- devicename enclosed in {} if the process is a handler

- unit number if the process is a device
```

### 1.17 Xoper Documentation - CLI Infos

```
The type field indicates whether the cli is an ↔ interactive or a batch one (script files).

The mode for a CLI can be either foreground or background, meaning if the ↔ program was started by Run or Execute().

For more information about this topic please consult The Amiga Guru Book
```

### 1.18 Xoper Documentation - Base Address

Xoper 25 / 33

```
This value will be usually the result of a call to OpenLibrary() or ← OpenResource(),
but this may be wrong for multiple base libraries (means for libraries ← that provide
every user a fresh data area. Those libraries cannot be SetFunction()ed!)
To get the base address of a device you have to open that device properly ← by
a call to OpenDevice() and extract the device pointer from the io_Device ← entry
in the IORequest.
This is a hexadecimal value.
```

### 1.19 Xoper Documentation - Open Count

```
The open count shows how many users a resource has. This value indicates ← if the resource can removed in a low-memory situation. A non-zero open count ← means that a resource is still in use.

Its displayed as decimal.
```

### 1.20 Xoper Documentation - Version and Revision

```
The version of system libraries is usually a hint which version of the operating system is installed, eg. v33 indicates OS1.2, v37 OS2.04, etc. The revision field shows how often the resource has been changed during the development cycle.

Programs that require a certain version of the operating system simply submit the at least needed library version to a call of OpenLibrary().

Both values re displayed as decimal.
```

## 1.21 Xoper Documentation - Flags

```
The flags indicate the current state of a resource or what shall happen 
if a certain state will arise, eg. an alert if the library checksum doesn't 
match the one stored in the library base. 
The value will be display as binary.
```

### 1.22 Xoper Documentation - Name

Xoper 26 / 33

```
This field will be used if a certain library has to be opened. The name \leftrightarrow is case-sesitiv, so "Name" is not "name". It is also important that for \leftrightarrow transient resources its diskname matches excatly the internal name otherwise the \leftrightarrow system refuses loading those resources.
```

### 1.23 Xoper Documentation - The Amiga Guru Book

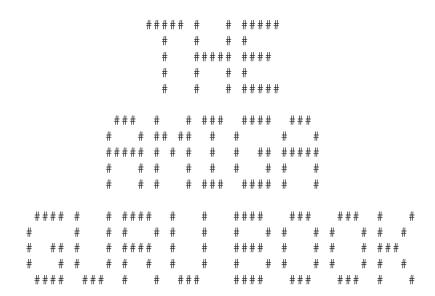

The Amiga Guru Book - a reference manual - by Ralph Babel

### 1.24 Xoper Documentation - Bugs and Limitations

There are no severe bugs known at the moment, however Xoper has some  $\leftarrow$  limitations and problems. Enforcer hits may happen due to accesses to the low memory area (\$100.W,  $\leftarrow$  \$180.W) but these are not dangerous (read accesses). Other Enforcer hits may be  $\leftarrow$ 

system structures that are not initialized properly (eg. the "keymap.  $\hookleftarrow$  resource" with

OS3.0 for lib\_IdString, but may be it can be nethertheless Xopers fault:  $\hookleftarrow$  if resources

are no "real" libraries)

caused by examing

There exists a problem when Xoper runs on graphic cards. It has been  $\ \ \leftarrow$  reported that

Xoper 27 / 33

```
the cursor is not displayed on a Picasso-II and a Retina Z3. I was unable \leftarrow
    to track
this down, sorry.
Furthermore, it has been reported that with Kickstart 3.1 (v40) the \leftrightarrow
   system freezes
when attempting to mount PCO: if Xoper is already running :( I tried to
that behavior on my system, but it didn't happen. My program versions \leftrightarrow
   which worked:
    - mount 40.3 (27.5.93)
    - mfm.device 40.9 (21.5.93)
    - CrossDOSFileSystem 40.19 (9.6.93)
Please note, that I fixed bugs with mfm.device (trashed d3 with \leftrightarrow
   OpenDevice()) and
mount (didn't recognize tooltypes), but that shouldn't be the solution.
Many internal buffers have a fixed length:
     input buffer can only hold a maximum of 120 characters
     task buffer can only handle a maximum of 125 task (should be enough \,\leftrightarrow
     anyway)
The trapguru function works only for 68000 processors. It may sometimes
   work also
for higher cpus, but better don't rely on this. Every 680x0 processor has \leftrightarrow
     a special
stackframe format for exceptions and I do not know much about this.
Killing a task is a very dirty and dangerous thing on the amiga. So using \leftarrow
     this
command may led to a system crash, so beware! Also, prior Kickstart 2.0 \leftrightarrow
workbench replyport was a public port. This is no longer true for OS3.0 \leftrightarrow
   or even
OS2.0! That makes it impossible to simulate a workbench exit :- (
The diskchange command works only with Kickstart 1.2/1.3. Please refer to \hookleftarrow
description of that command for the reasons.
And now the very dirty part:
All dos related functions make a special assumptions about one value in a \leftrightarrow
     filelock
structure (nethertheless it works upto 3.0;-(). Those functions are \leftrightarrow
   likely to produce
strange results, eg. if AmiCDROM is used as handler for a cdrom-drive ( \hookleftarrow
   only with an
inserted medium)
I know these a very dirty facts, but I left the functions in the program \leftrightarrow
   because they
were often useful though (eg. PasTeX MUI-Specialhost did not unlock newly \leftrightarrow
    created
directories)
```

Xoper 28 / 33

### 1.25 Xoper Documentation - Technical Info

an internal

Technical Info

```
Xoper was written entirely in assembler, but that is not a quality sign. \leftarrow
   In fact, if you
look at the source, you will notice, that it doesn't follow the rules. \leftrightarrow
   Parameters are
not passed in the regular registers and results don't come in "d0". \leftrightarrow
   Common non-scratch
register are not saved in subroutines or sometimes a subroutine will be \leftrightarrow
   entered on a
different location than the main entry. All these facts make it very hard \hookleftarrow
    to change
Xoper due to unpredictable side effects. The source is not commented very \hookleftarrow
    well either.
First A68k v2.71 was used to assemble Xoper, later then SNMA (you need at \leftrightarrow
     least v1.95).
Other assemblers may have problems with the source code (eg. PhxAss does \,\leftrightarrow\,
   not like "."
in labels and has problems with some expressions).
Xoper uses a combined data/bbs segment. This avoids lots of relocations \leftrightarrow
   because even
bss entries can be accessed over the base register. Many c-compilers use \,\,\leftrightarrow\,
   this to keep
its programs short (GCC,SAS/C,DICE,Aztec). To create such a "short" \leftrightarrow
   executable you
need a linker that suppresses all zeros at the end of a hunk. I recommend \hookleftarrow
    PhxLnk
because its free and fast. You need at least V4 of that linker!
Xoper v2.4 and up were developed on an A4000/030 with Kickstart 3.0. It \leftrightarrow
   has also
been tested with a softkicked 1.2 (V33).
Xoper is a system monitor and offers some information about the cpu usage \hookleftarrow
    of tasks.
To get those informations Xoper patches two functions in the Exec library \leftarrow
    : Switch()
and AddTask(). The latter is well documented and in no way a secret. \hookleftarrow
   However, the
Switch() entry in the Exec library seems to be "secret". This functions \leftrightarrow
   has never
been documented but until v37 of the os the exec fd-file contained the \leftrightarrow
   name of this
function. The only things Xoper "knows" about Switch() is its name,
   offset within
the Exec library and purpose. Whether this function has arguments or not \ \leftarrow
way affect Xopers work. All that Xopers is doing in its patch function, \,\,\,\,\,\,\,\,\,\,
   is to add
```

the current task (SysBase->ThisTask) in an internal buffer and to update  $\ \leftrightarrow$ 

Xoper 29 / 33

```
timer value for that task. After that the original function will be \leftrightarrow executed with the original registers settings. There is no magic how Xoper gets the cpu \leftrightarrow usage for each task!
```

### 1.26 Xoper Documentation - History

History

\*\*\*\*\*\*

versions developed by Gunther Nikl

- 2.5 cpuse droped down to 0.0% for all tasks because of incorrect overflow handling in the switch function (Vogt, Bill Best)
  - window and iconpos examined only the first argument caused by not handling trailing blanks (Thomas Schwartz)
  - didn't recognize all floppy drives when one was missing eg DF0: -> DF2:
  - Enforcer hit in iconify() caused by using a null pointer instead of a pointer to a string with len zero - I should buy includes&autodocs (Jörg-Cyril Höhle)
  - crash due to killing Xoper twice or killing Xoper when it was waiting to restore the patched library vectors
  - exec list of libraries, devices and resources now show the correct values for opencount, version && revision (word instead lower byte) (Gary Duncan)
  - zip gadget behavior for kick2.0+ corrected, switches now between two different sizes (Jörg-Cyril Höhle)
  - checks first if a resource to be freed/deallocated is owned by Xoper eg. for windows, screens, ports and interrupt-servers. a problem is still how to validate a remnode() ?
  - system crash when 'cxhandler' was specified in the startup-script due to trying to set the windowtitle for the noexisting! window (Stefan Becker)
  - new command 'myfont' to change Xopers window font
  - font handling improved. checks that the font returned by OpenFont() has the requested size. otherwise a OpenDiskFont() is performed. When a diskfont couldn't be opened the result of OpenFont() will be used
  - setprop now scans message list correctly, looked one to far oops (Jörg Cyril Höhle)
  - no more (partial) overwriting of the delimiter line if window size was unsuitable (really fixed?)
  - when not running on an own custom screen adapts progadget size to the window border size (suggested by Jörg-Cyril Höhle)
  - largest value that can be converted to decimal is now 10^9-1, should be enough for virtual memory :-) (Jörg-Cyril Höhle)
  - timerio finally works with kick2.0+, converts \_eclockval\_ to \_timeval\_!
     (Jörg-Cyril Höhle)
  - division function uses a 68020 instruction (if appropriate)
  - startup-code revised (better lock handling)

  - stack now displays "----" if current stackpointer is not within the

Xoper 30 / 33

- tasks stack bounds (suggested by Jörg-Cyril Höhle)
- crash if 'exit' was specified in the startup-script (tried to remove the noninstalled! inputhandler)
- new commandline option 'noscript'
- EOL is now con:-default ctrl-k (suggested by Jörg-Cyril Höhle)
- fatal taskend if GUI-hiding was requested with pubscreen still used
- new command 'lowmemhandler'
- if iconify was off a hide-message erroneously caused a 'wakeup'
- 2.4 major code cleanup and lots of bugs removed
  - non-proportinal fonts different than 8x8 pixels are now handled correctly
  - new command 'usetopaz' to force Xoper to use the "default" topaz/8
  - takes care of the screens barheight and window borders width
  - commandline completion now works at every! position of the inputline and cycles instantly
  - when running under Kickstart 2.0+ Xoper clones the default public screen (size, modeid,...)
  - Xopers own screen is a pulic screen called 'Xoper' (2.0+)
  - uses commodity and appicon feature of Kickstart 2.0+
  - searches startupscript at various locations (currentdir, env:, s:)
  - older commands (cancel, alert, remnode, remintserver) displayed in the help page
  - input-handler (checking for Amiga-Amiga-X) now installed permantly
  - new command 'pubscreens'
  - screen display shows modeid (only when running under 2.0 or higher)
  - removed all selfmodifying code
  - system conform and safe patching of library vectors
  - IconifyOff and PropGadOff replaced with the options 'Iconify' and 'PropGad' that turn the corresponding feature on or off
  - startup code completely rewritten

versions developed by Werner Günther

- 2.3 general fixes for WB2.0x, FPU and  $680 \times 0$  processors
  - 'task usage' section completely redesigned, including a new display showing the total amount of cpu-time by task
  - added new fields to the task, fonts, screen and cli dsiplay
  - added a scrollbar (why not use the keyboard :)
  - open files and filelocks can now be logged
  - added a 'frags' like display
  - 'saveoutput' appends its output to a file if it exists
  - toggling commands may be followed by 'on' or 'off' for clearer startup-scripts
  - 68881 code was done by Lothar English
- 2.2 'KillXoper' integrated into Xoper's main program
  - loaded CLI commands are now always displayed, not only in the tasklist
- 2.1 KS1.3 dependancy removed
  - fixed a crash with 'usescreen' in startup script if Xoper was started with the '-b' flag
  - s (stack) command wasn't robust enough
  - removed some strangness in the 'kill' routine

**Xoper** 31 / 33

- iconizing routine couldn't distinguish between multiple drags and doubleclicks
- 'time' now accepts values < 1
- 'windows' shows owner task (if available)
- task display shows name of the loaded command (enclosed in[]) instead of the name, if the task is a CLI. 'clicmd' toggles this feature on/off
- commandline completion using <tab>
- added a new command (setfkey)
- a new program 'KillXoper' has been added to remove Xoper from memory in case it loops or freezes (I hope it won't be needed)
- 2.0 user interface (what user interface ?) rewritten from scratch
  - added a small iconify routine
  - added again a few new commands to customize the whole thing a little bit
    - (minimumchars, historylines, showhistory, killhistory, outputlines, iconifyoff, backdropicon, usescreen, usewindow)
  - other new commands
    - (timerio, remresident, repeat, trapquru, setfont, diskchange, alias, saveoutput)
  - addresses now shown as 32-bit values for 68020 compatibility
  - 'more' command was obsolete and has been removed
  - 'interrupt list' has two new fields
  - 'time' w/o parameters shows current setting
  - 'display commands' separated by blanks will display the list one by one, instead of displaying them all at once
- 1.3b added 'C' information on CLI-tasks
  - 'time 0' stops any update
  - system requesters are now handeled correctly (affects 'kill' and 'closewindow')
- 1.3 added new commands (stack, sort, hide, hidden, header, window, inputhandler)
  - added support for a startup-script
  - added I/O interrupts/second
  - added 'kill' as an alias for 'cancel'
  - fixed bug in the port-display that caused a GURU if more than 32 ports did exist
  - the cli Xoper has been started did act like having a priority of 127
  - unlock didn't unlock sometimes
  - interrupt/priority field did contain rubbish
  - currentdir didn't examine all processes
  - some more bugs (hopefully) removed
- 1.2 added new commands (snoop, capture, clrcold, clrcool, clrwarm)
  - added cpu usage by task
  - cancel command rewritten
  - some minor bugs removed

Xoper 32 / 33

## 1.27 Xoper Documentation - Acknowledgments

```
Acknowledgments
********

Thanks to all who submitted bugreports; -( or suggestions that kept me 
working
on Xoper. Without their help there would be no new version.

Werner Günther - for writing the original program:-)

Jörg-Cyril Höhle - for bugreports, useful suggestions and demanding ' 
fixes':-)

Stefan Becker - for bugreports and his excellent 'ToolManager'

Ralph Babel - for his great "Amiga Guru Book"

Samu Nuojua - for adding the dx feature to his assembler

Vogt (france), Thomas Schwarz, Bill Best, Oliver Jeannet,
Gary Duncan - for bugreports
```

### 1.28 Xoper Documentation - Disclaimer

Standard disclaimer:

THERE IS NO WARRANTY FOR THIS PROGRAM TO THE EXTENT PERMITTED BY APPLICABLE LAW. EXCEPT WHERE OTHERWISE STATED IN WRITING THE COPYRIGHT HOLDER AND/OR OTHER PARTIES PROVIDE THE PROGRAM "AS IS" WITHOUT WARRANTY OF ANY KIND, EITHER EXPRESSED OR IMPLIED, INCLUDING, BUT NOT LIMITED TO, THE IMPLIED WARRANTIES OF MERCHANTABILITY AND FITNESS FOR A PARTICULAR PURPOSE. THE ENTIRE RISK AS TO THE QUALITY AND PERFORMANCE OF THE PROGRAM IS WITH YOU. SHOULD THE PROGRAM PROVE DEFECTIVE, YOU ASSUME THE COST OF ALL NECESSARY SERVICING, REPAIR OR CORRECTION.

IN NO EVENT UNLESS REQUIRED BY APPLICABLE LAW OR AGREED TO IN WRITING WILL ANY COPYRIGHT HOLDER, OR ANY OTHER PARTY WHO MAY REDISTRIBUTE THE PROGRAM AS PERMITTED ABOVE, BE LIABLE TO YOU FOR DAMAGES, INCLUDING ANY GENERAL, SPECIAL, INCIDENTAL OR CONSEQUENTIAL DAMAGES ARISING OUT OF THE USE OR INABILITY TO USE THE PROGRAM (INCLUDING BUT NOT LIMITED TO LOSS OF DATA OR DATA BEING RENDERED INACCURATE OR LOSSES SUSTAINED BY YOU OR THIRD PARTIES OR A FAILURE OF THE PROGRAM TO OPERATE WITH ANY OTHER PROGRAMS), EVEN IF SUCH HOLDER OR OTHER PARTY HAS BEEN ADVISED OF THE POSSIBILITY OF SUCH DAMAGES.

### 1.29 Xoper Documentation - Copyright

Xoper 33 / 33

```
Copyright ******
```

Xoper may be freely distributed for non-commercial purposes, as long as  $\ \ \ \$  all the

files in the original archive are present and have not been modified in  $\ \ \ \$  any way.

No charge for Xoper may be made, other than a reasonable cost to cover  $\ \hookleftarrow \$  the media and copying time.

### 1.30 Xoper Documentation - Author

Author \*\*\*\*

Since v2.4 Xoper is maintained and enhanced by Gunther Nikl. If you find  $\ \ \ \$  any bugs,

have some suggestions to enhance or improve the program, please contact  $\ \hookleftarrow \ \mbox{me:}$ 

email: gnikl@informatik.uni-rostock.de (prefered)

or

smail: Gunther Nikl

Hans-Beimler-Strasse 17

Parchim 19370 GERMANY

The original program was written and developed upto v2.3 by Werner Günther  $\hookleftarrow$ 

email: x41@sun0.urz.uni-heidelberg.de

Thanks to him that he made the program (some people disagree - I know :)

PLEASE NOTE: He is no longer involved in the further development of Xoper, so please don't contact him - it would be the wrong address!